# Lab 7 Part 2

# Exploring Google Maps Location Data

MIT 11.188/11.520 April 13, 2020

Rida Qadri

# LAB 7 PROBLEM STATEMENT

Understand the food choices of one individual during lockdown, who is currently practicing social distancing in Central Square since March 12, 2020.

Part 1: Scraping Yelp Data using R

Part 2: Exploring Google Maps Location Data

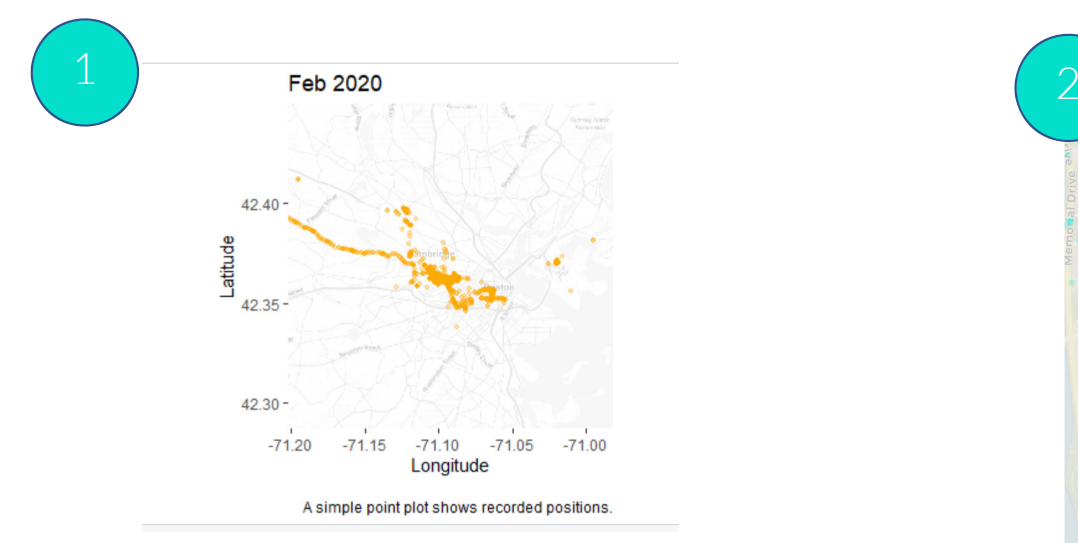

#### Extract Google Location history

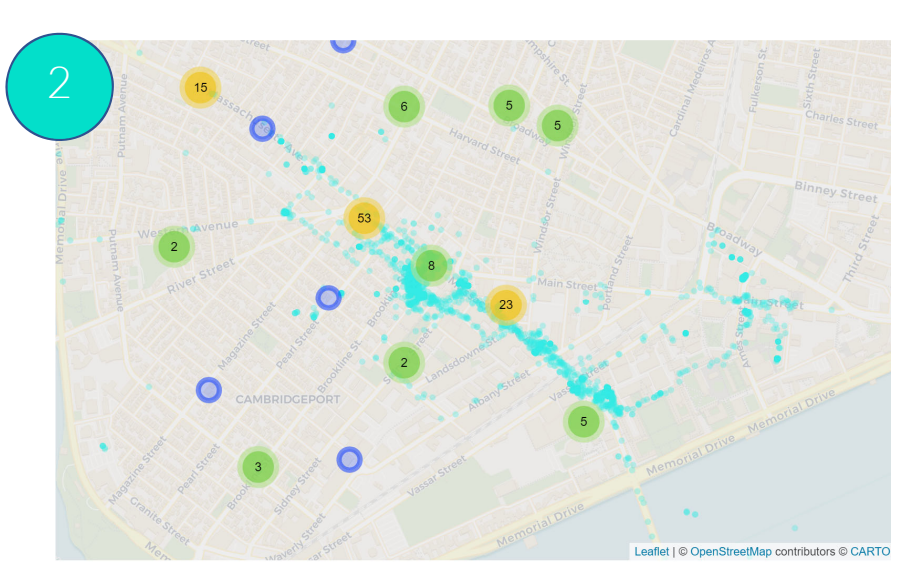

#### Make an interactive map

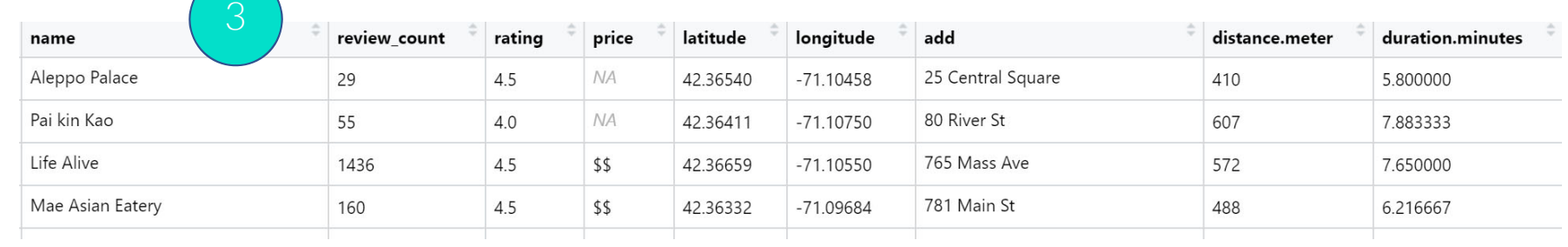

Calculate walking distance to each restaurant

### WALKING DISTANCE TO EACH RESTAURANT

- We have locations of all food options in a 1000m radius
- How do we get data on where this person lives?
- How do we get data on walking distance to each restaurant?

# GOOGLE LOCATION HISTORY DATA

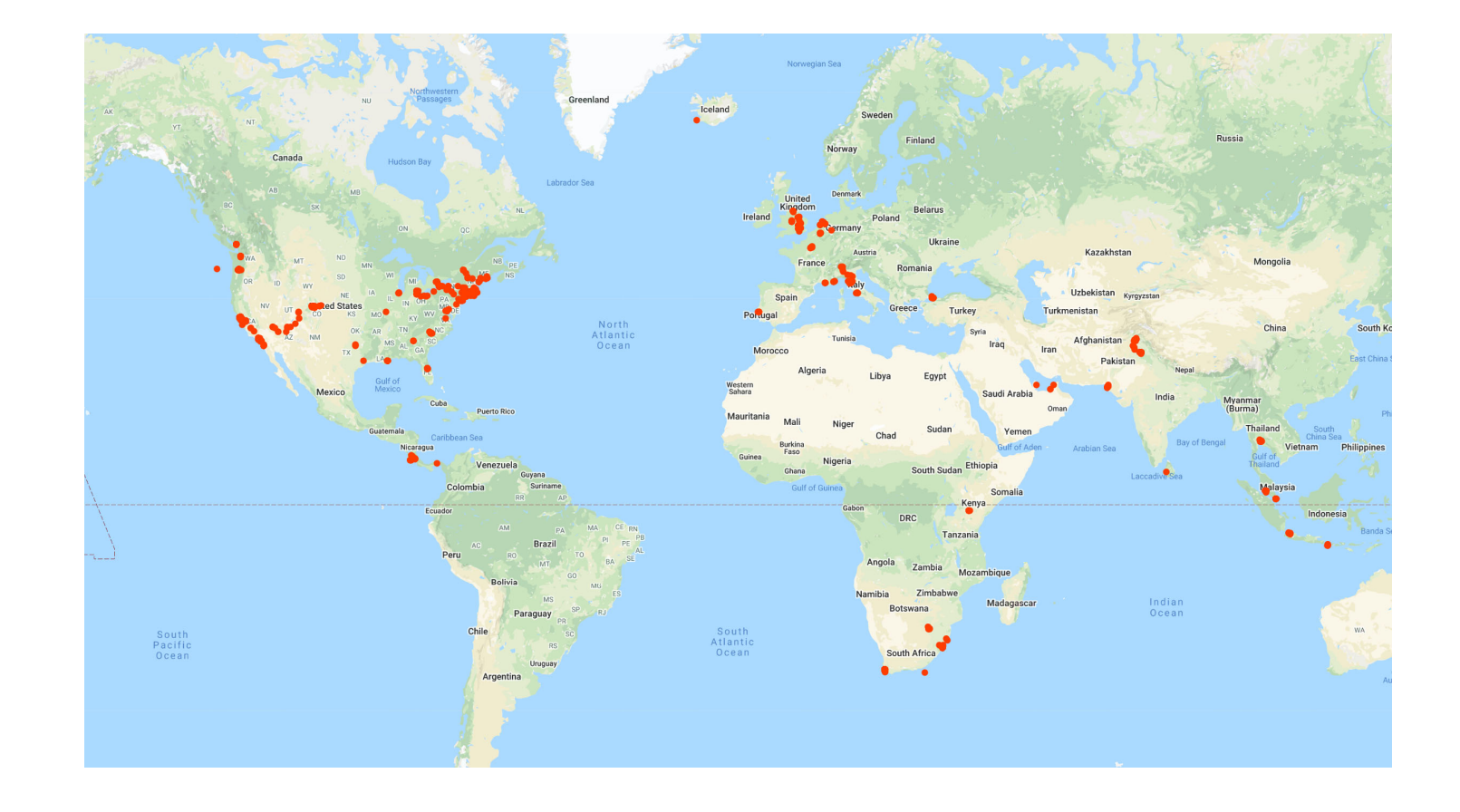

### GOOGLE LOCATION HISTORY DATA

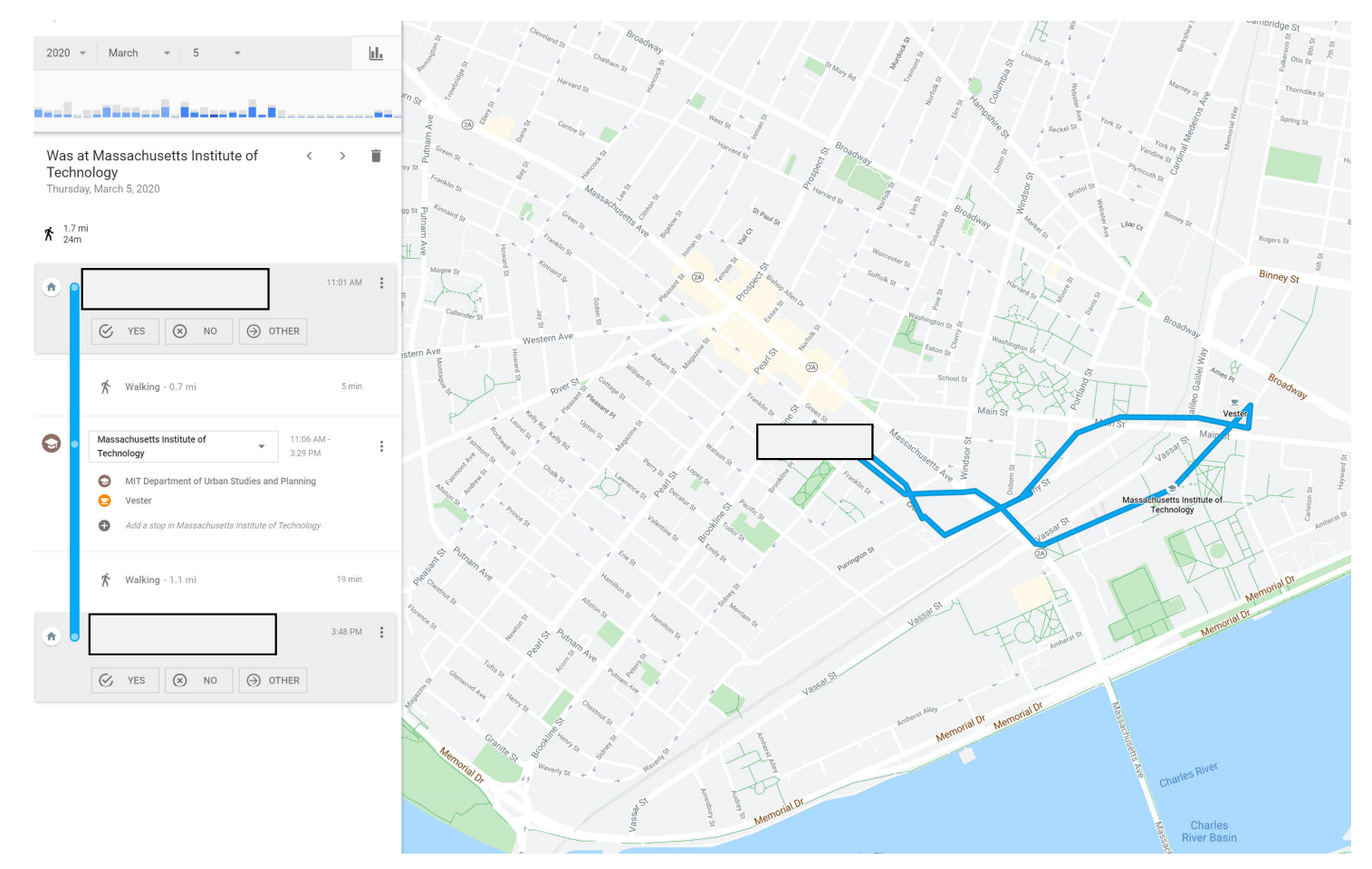

### GOOGLE LOCATION HISTORY DATA

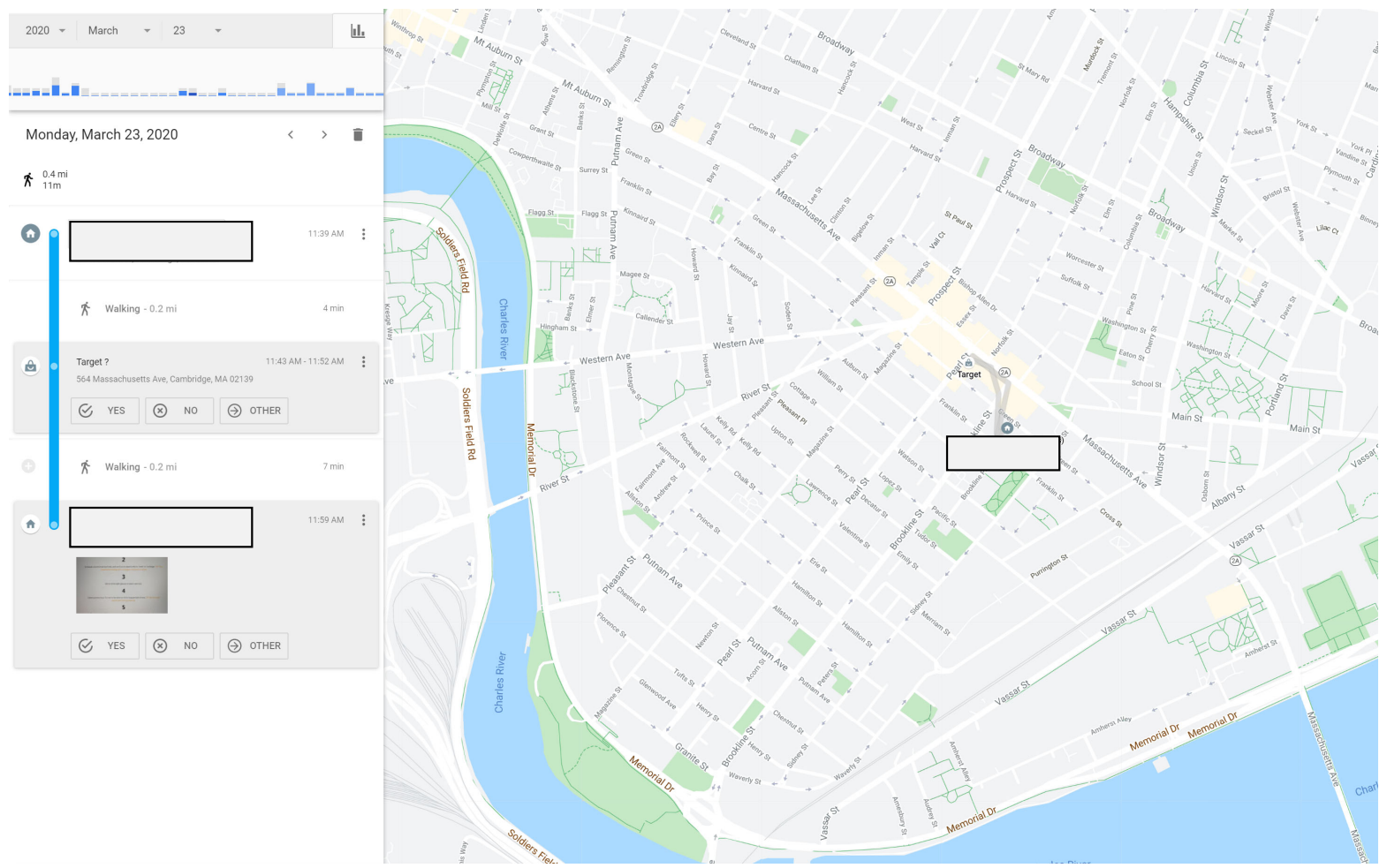

## HOW DO WE ACCESS THIS DATA?

#### Takeout.google.com

#### ← Google Takeout

Your account, your data. Export a copy of content in your Google Account to back it up or use it with a service outside of Google.

YOUR EXPORTS

Your latest export Location History on April 3, 2020

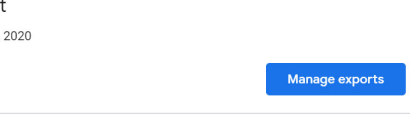

#### CREATE A NEW EXPORT

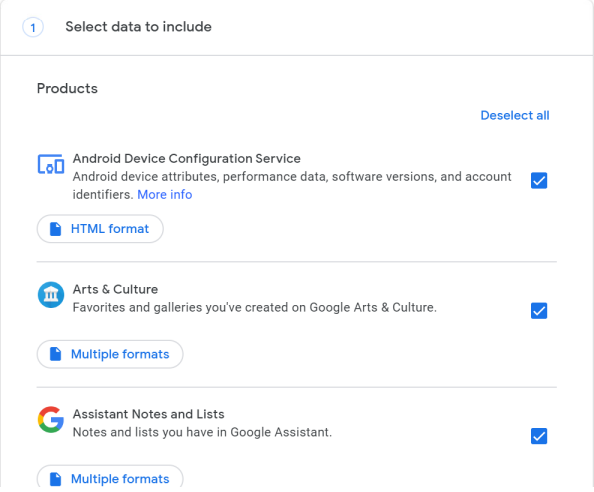

### Access and Clean JSON File

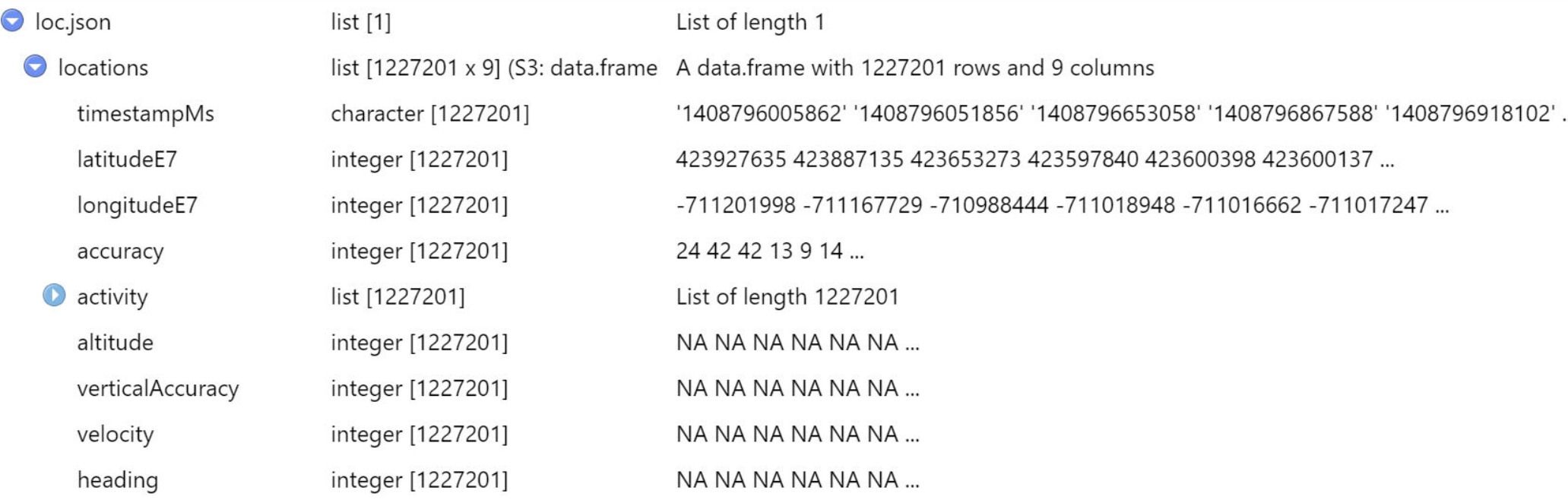

### Access and Clean JSON File

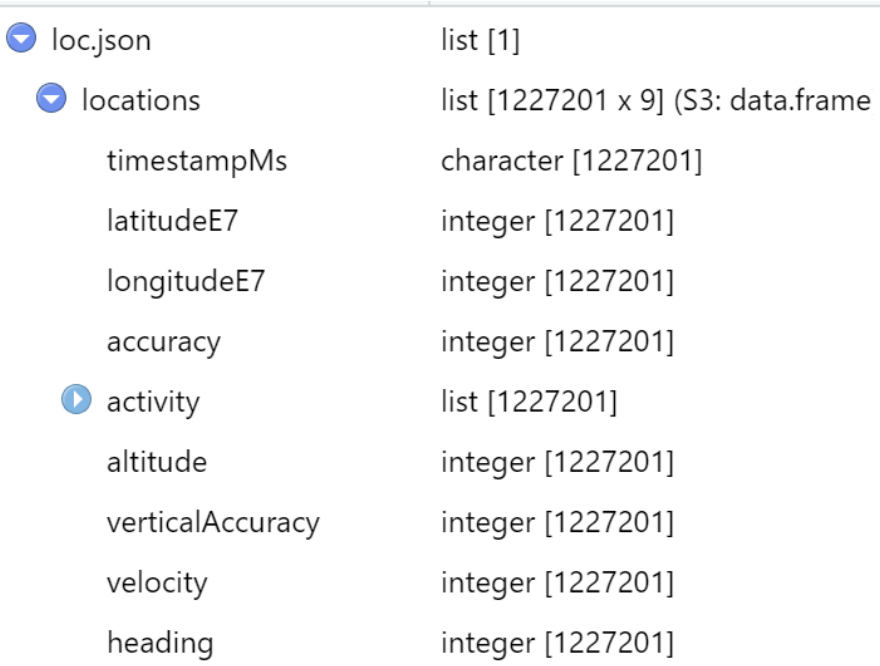

- **timestampMs (int64):** Timestamp (UTC) in milliseconds for the recorded location.
- latitudeE7 (int32): The latitude value of the location in E7 format (degrees multiplied by  $10^{**}$ 7 and rounded to the nearest integer).
- longitudeE7 (int32): The longitude value of the location in<br>E7 format (degrees multiplied by 10\*\*7 and rounded to the<br>nearest integer).
- •Accuracy (int32): Approximate location accuracy radius in<br>meters.
- Velocity (int32): Speed in meters per second.
- Heading (int32): Degrees east of true north.
- Altitude (int32): Meters above the WGS84 reference<br>ellipsoid.
- verticalAccuracy (int32): Vertical accuracy calculated in meters.
- •activity: Information about the activity at the location.
- timestampMs (int64): Timestamp (UTC) in milliseconds for when the datapoint was recorded
- **type:** Description of the activity type.
- Confidence (int32): Confidence associated with the specified activity type.

### Access and Clean JSON File

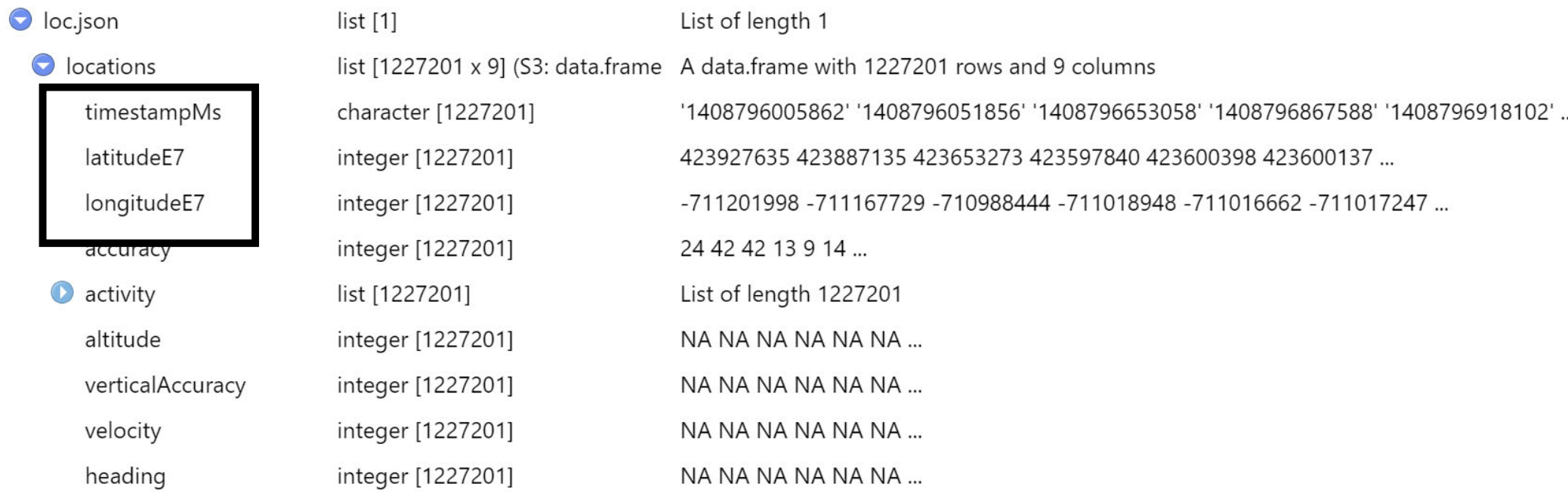

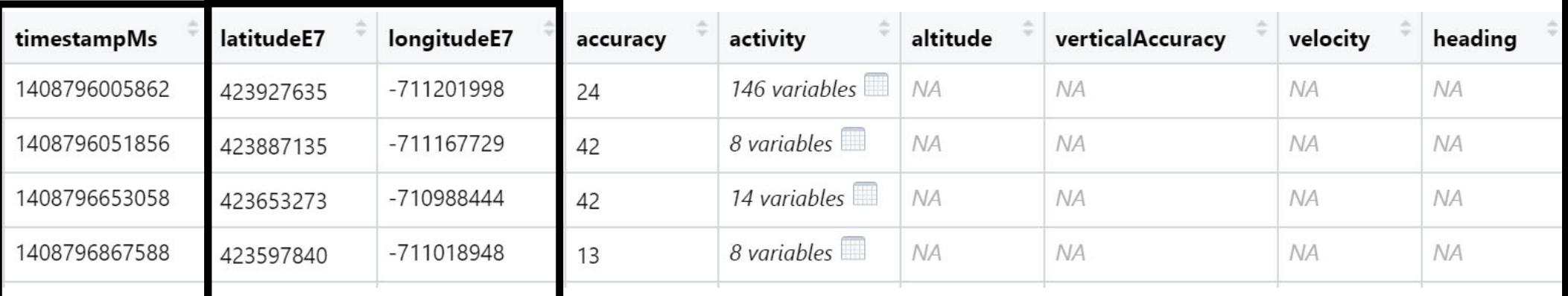

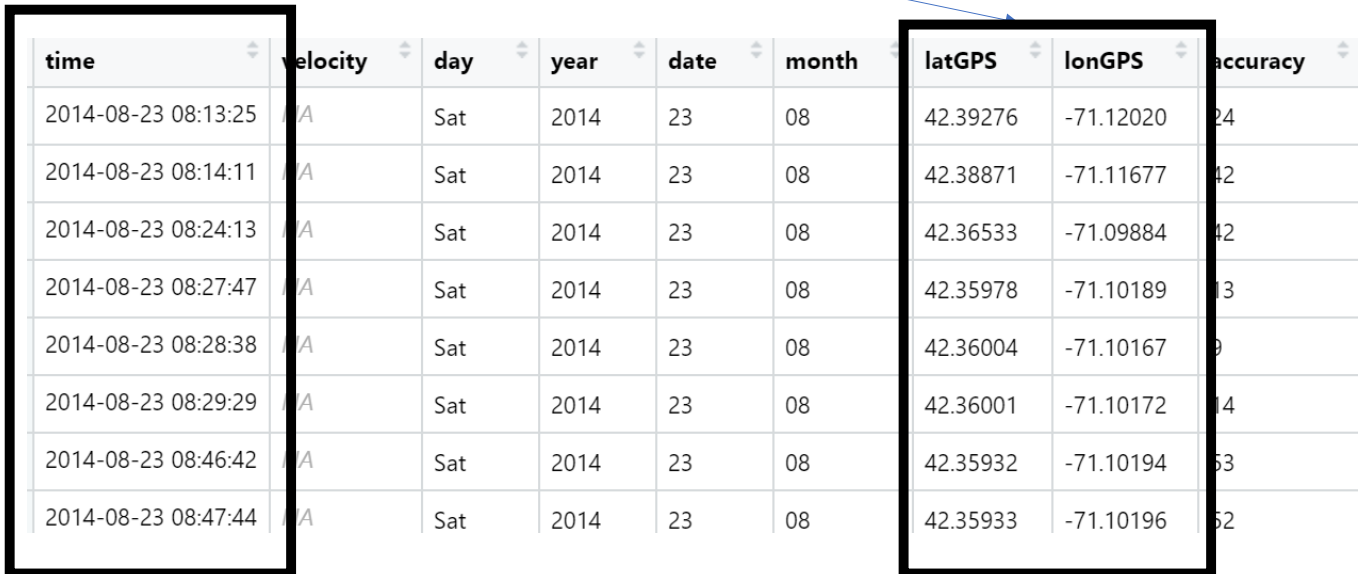

# INTERACTIVE MAPS WITH LEAFLET

- Leaflet library
	- Map 'widget'
	- Dataset
	- Basemap
	- Markers/symbols/Layers
	- 'Frame' or extent of map

Let's see the kinds of maps we're talking about

1. Calling 'leaflet' function which initializes a map widget storing data from locfeb2020

2. Defining basemap

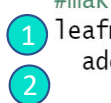

#making leaflet map for February 2020 addProviderTiles(providers\$CartoDB.Positron, options = providerTileOptions(opacity =  $0.5$ )) %>%

1. Calling 'leaflet' function and inputting data 2. Defining basemap

#### #making leaflet map for February 2020

leafmap.feb<- leaflet(locfeb2020) %>% addProviderTiles(providers\$CartoDB.Positron, options = providerTileOptions(opacity =  $0.5$ )) %>%

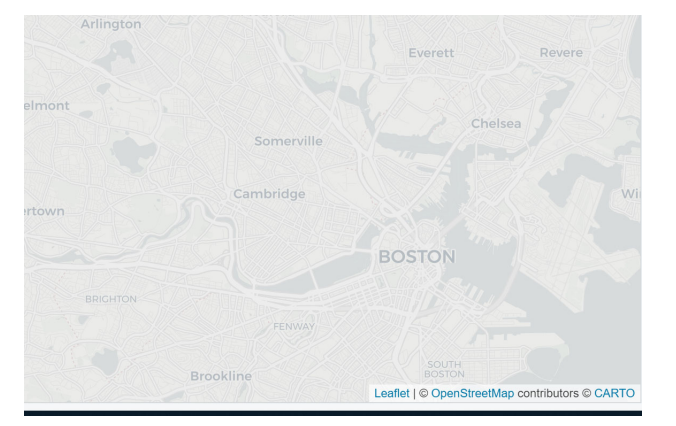

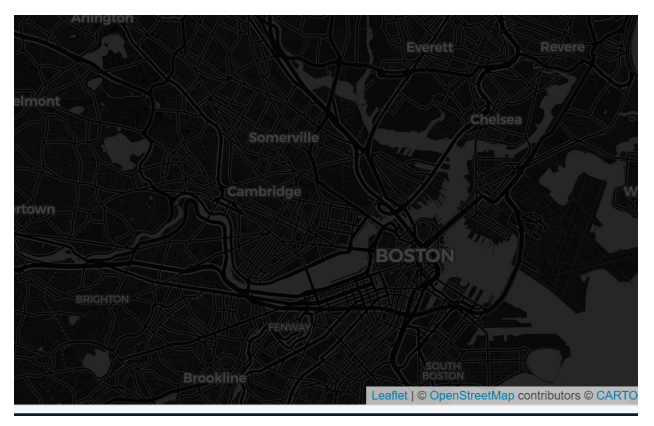

providers\$CartoDB.Positron providers\$CartoDB.DarkMatter providers\$Stamen.TonerLite

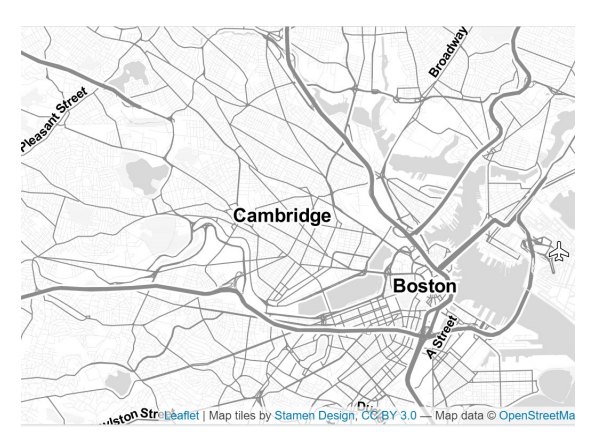

- 1. Calling 'leaflet' function and inputting data
- 2. Defining basemap

3. Setting extent of where in the world the resulting map will 'zoom' as default

4. Add symbols which are circular markers

> • Define their stroke, opacity, radius, color and what longitude and latitude each circle will be displayed at

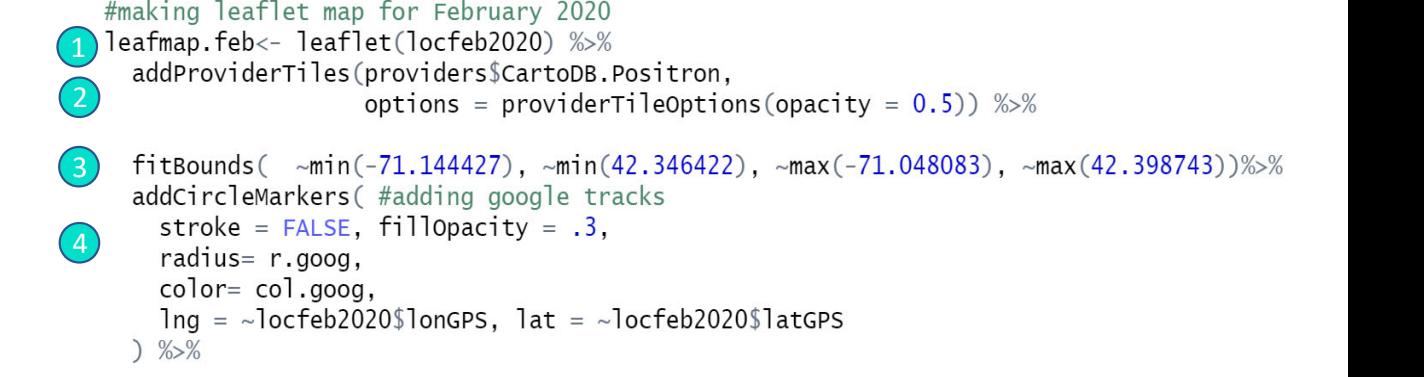

4. Add symbols which are circular markers

> • Define their stroke, opacity, radius, color and what longitude and latitude each circle will be displayed at

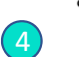

addCircleMarkers( #adding google tracks stroke =  $FALSE, fillopaceiv = .3$ . radius= r.goog.  $color = col.qoog,$  $Ing = \sim locfeb2020\$ lonGPS, lat =  $\sim locfeb2020\$ latGPS

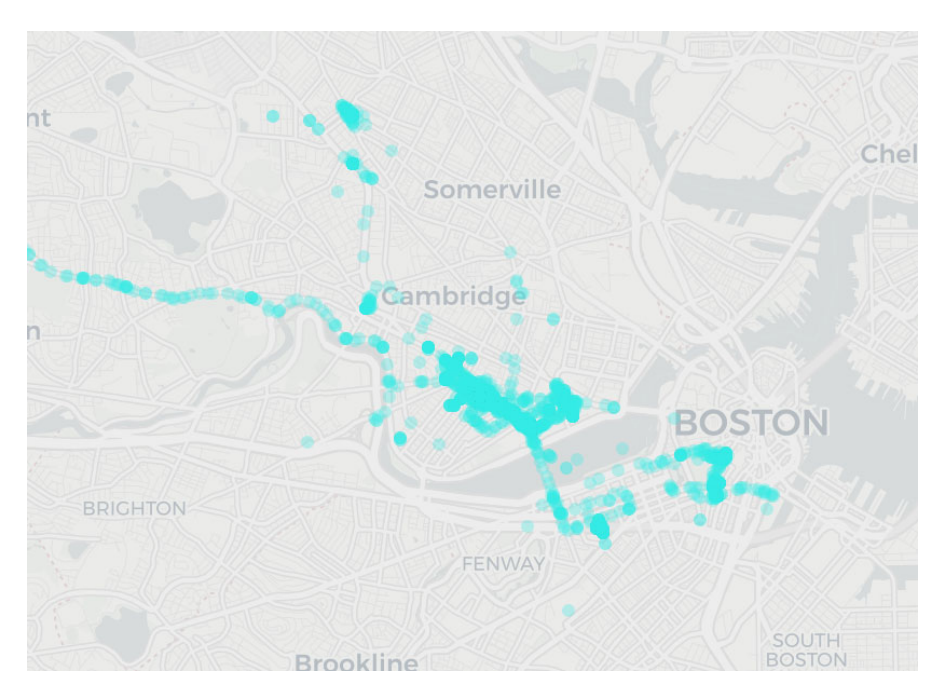

We can add different layers to the map by piping %>%

```
addCircleMarkers( #adding google tracks
  stroke = FALSE, fillopacity = .3,
  radius= radius,
  color= col.goog,
  \ln q = -\ln 2020$lonGPS, lat = ~locfeb2020$latGPS
3\% >\%addCircleMarkers( #adding yelp data
```

```
\ln g = \sqrt{g \ln g}longitude, lat = \sqrt{g \ln g}latitude,
clustering = markerClusterOptions()
```
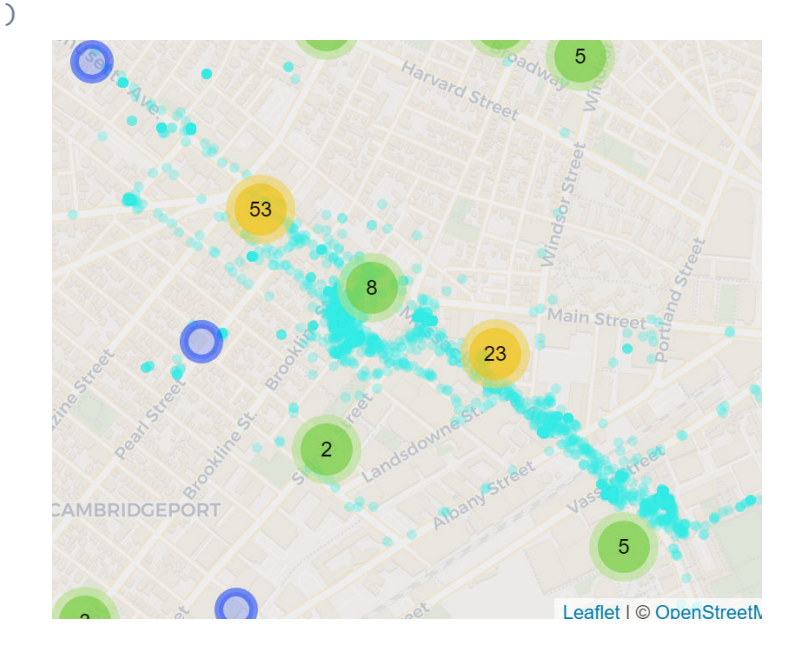

#### NETWORK vs EUCLIDEAN

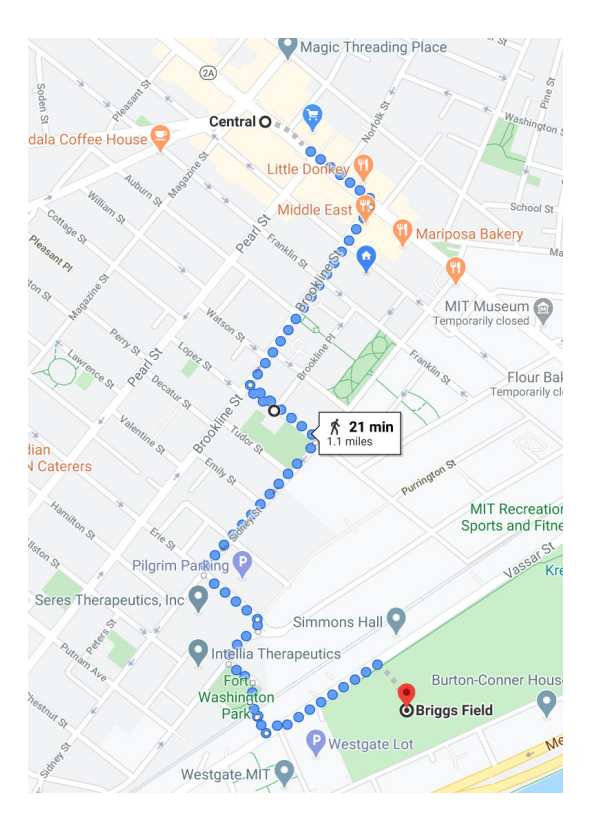

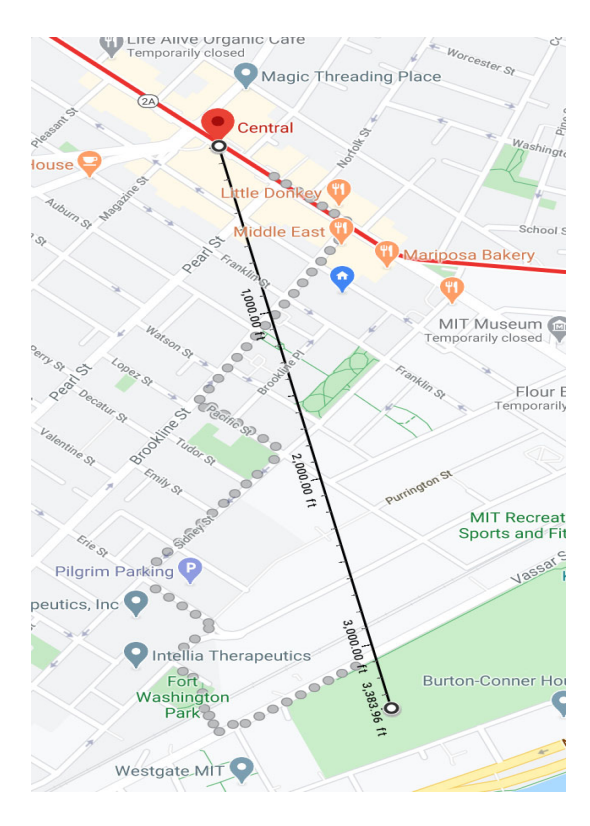

# GOOGLEWAY LIBRARY IN R

- Use same algorithm Google uses to calculate distance
- Access through R and Google API Key

```
distance.test <- google_distance(origins=c(42.363065, -71.101517),
                           destinations=c(42.3654, -71.10458),
                           mode = "walking",key = keyDist, simplify = TRUE)print(distance.test$rows$elements)
```
- Pick a lat/long as origin
- Pick a lat/long as destination
- Calculate distance via desired 'mode'
- Set API Key value

```
distance.test <- google_distance(origins=c(42.3424, -71.23575),
                           destinations=c(42.3654,-71.10458),
                           mode = "walking",key = keyDist, simplify = TRUE)
```
distance text distance value duration text duration value status  $\mathbf{1}$  $0.4$  km 413 6 mins 350 OK Make a loop that repeats this<br>process as many times as<br>there are rows in the Yelp<br>dataset

Each i- represents a row<br>index e.g. when i- is 1, the<br>loop is on the first row of the<br>yelp dataset

Set an origin point Set a destination (i-th row of yelp dataset)

Create a variable that extracts the duration/distance from results

Appends distance into row i<br>of column 1 and duration into row i of column 2 duration

```
for (i \text{ in } (1 \text{:} nrow(yelp)))\{
```

```
paste0("i=" i, "Lat/Long: ", yelp$latitude[i], ", ", yelp$longitude[i])
```

```
Sys.sleep(.1)dist \leftarrow google_distance(origins=origin,
                                \text{destinations} = c(\text{yellow} \text{lightitude} [\text{i}], \text{yellow} \text{light}key = keyDist, mode = mode, simplify = TRUE)
```

```
duration \leftarrow as numeric(unlist(dist$rows$elements[1])["duration.value"])
distance \leftarrow as.numeric(unlist(dist$rows$e]ements[1])['distance.value''])temp[i,1]= distance
temp[i,2]= duration/60 #to convert into minutes
```
 $\,$   $\,$ 

#### DISADVANTAGES OF DIGITAL TRACE DATA

No control over what and is not available or understanding of how it is stored

e.g. is an establishment showing up under<br>the search term of 'food' vs 'restaurants'

Validity of the inferences

can only observe behavior, not understand intentionality behavior being observed on social media is not 'natural'<br>or non-reactive'

Conflict with current standards of informed consent and privacy